# fintegra®

Vermögen digital organisieren

# **fintegra | Betriebliches Steuerreporting (BSR)**

Bereitstellung der erforderlichen Buchungsunterlagen

Stand: 06/2022

Innere Laufer Gasse 24 **|** 90403 Nürnberg **|** +49 911 23 95 95 -39 **|** BSR@fintegra.de **|** www.fintegra.de

# **ERFORDERLICHE BUCHUNGSUNTERLAGEN**

Zur Erstellung der Wertpapierbuchhaltung werden folgende **Belege/Dokumente im pdf-Format** benötigt:

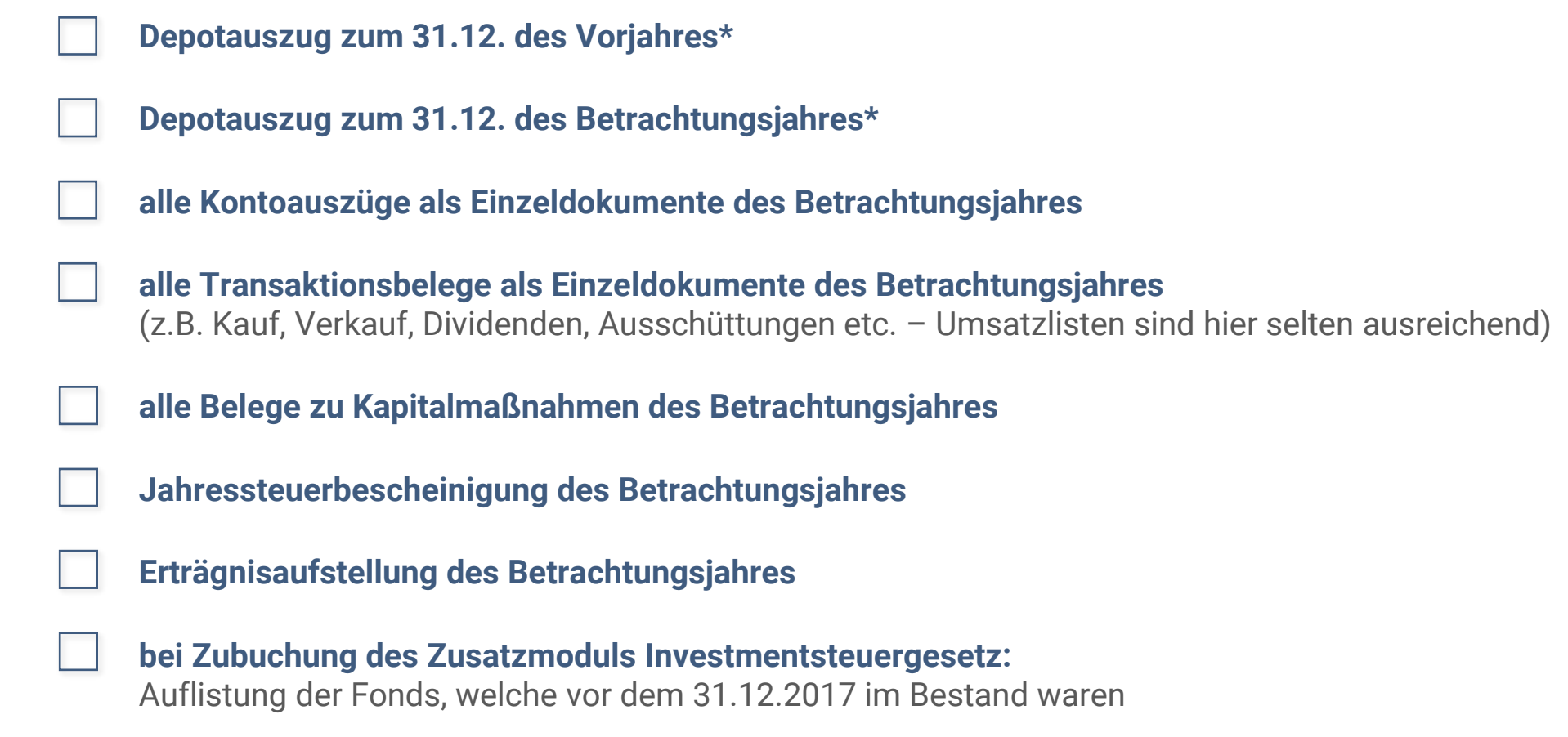

\*31.12. oder der letzte Tag des Geschäftsjahres beim Vorliegen eines abweichenden Wirtschaftsjahres

# **ERFORDERLICHE BUCHUNGSUNTERLAGEN**

Bitte verwenden Sie für die Bereitstellung der Unterlagen die **fintegra-Ordnerstruktur**: **https://fintegra.de/wp-content/uploads/2022/06/fintegra-Ordnerstruktur\_Mandantenname.zip**

fintegra-Ordnerstruktur **pro Depot und pro Betrachtungsjahr**: *Bitte die [Bezeichnung] entsprechend umbenennen!*

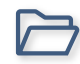

### **#Sonstige Unterlagen**

alle Belege zu Kapitalmaßnahmen, Auflistung der Fonds, etc.

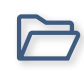

### **#Steuerunterlagen**

Depotauszug, Jahressteuerbescheinigung und Erträgnisaufstellung

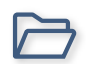

### **00\_Kontoauszüge**

alle Kontoauszüge als Einzeldokumente nach Konten sortiert

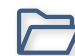

### **00\_Transaktionsbelege pro Monat**

alle Transaktionsbelege als Einzeldokumente

Werden die Belege / Dokumente nicht vollständig geliefert und eine erneute Anforderung von fehlenden Unterlagen ist erforderlich, wird dieser für uns entstandener Mehraufwand mit aktuell **30,00 EUR netto pro Anforderung** als Sonderleistung in Rechnung gestellt.

# **BEREITSTELLUNG DER BUCHHALTUNGSUNTERLAGEN ÜBER UNSERE SICHERE fINTEGRA INBOX**

https://web.tresorit.com/r#0CCufMFlnZVKnZ5JPcfzSg

Registrieren Anmelden **Andre** Philipp Wendel fordert Dateien an für "Stellen Sie uns bitte alle erforderlichen Informatione..

1. Gezippten Ordner hochladen:

 $\bigcap$  tresorit

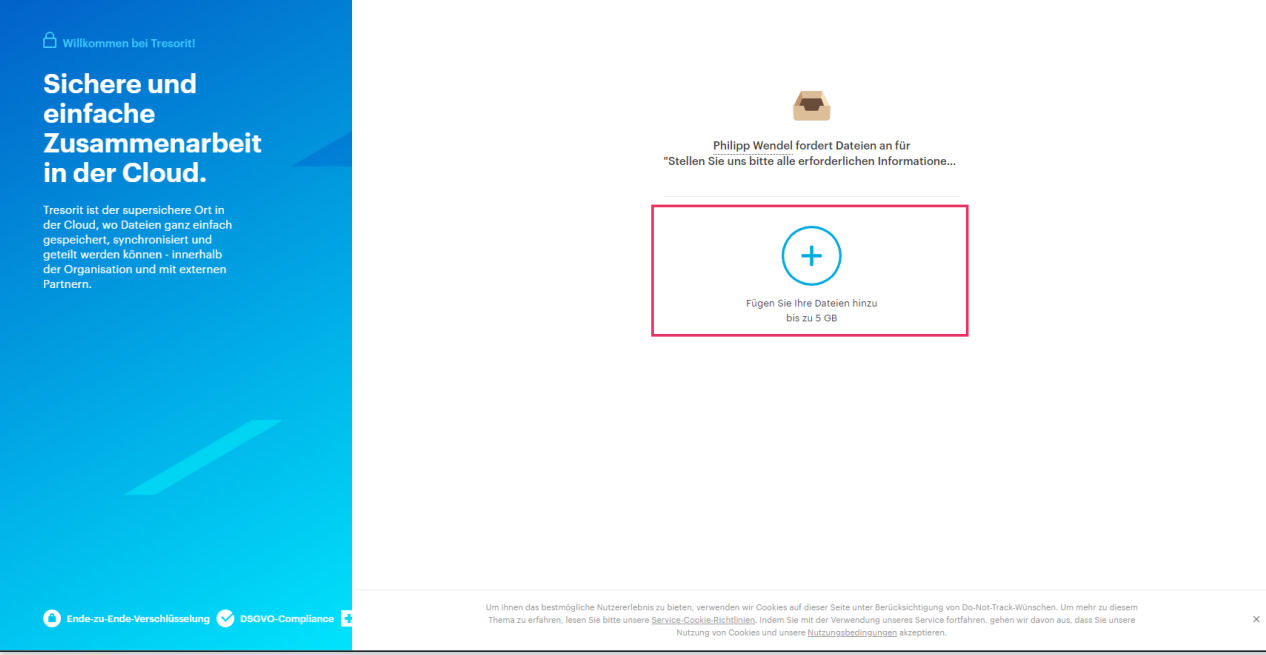

# **BEREITSTELLUNG DER BUCHHALTUNGSUNTERLAGEN ÜBER UNSERE SICHERE fINTEGRA INBOX**

**2.** Eingabe der eigenen E-Mail-Adresse und Anforderung des Verifizierungscodes:

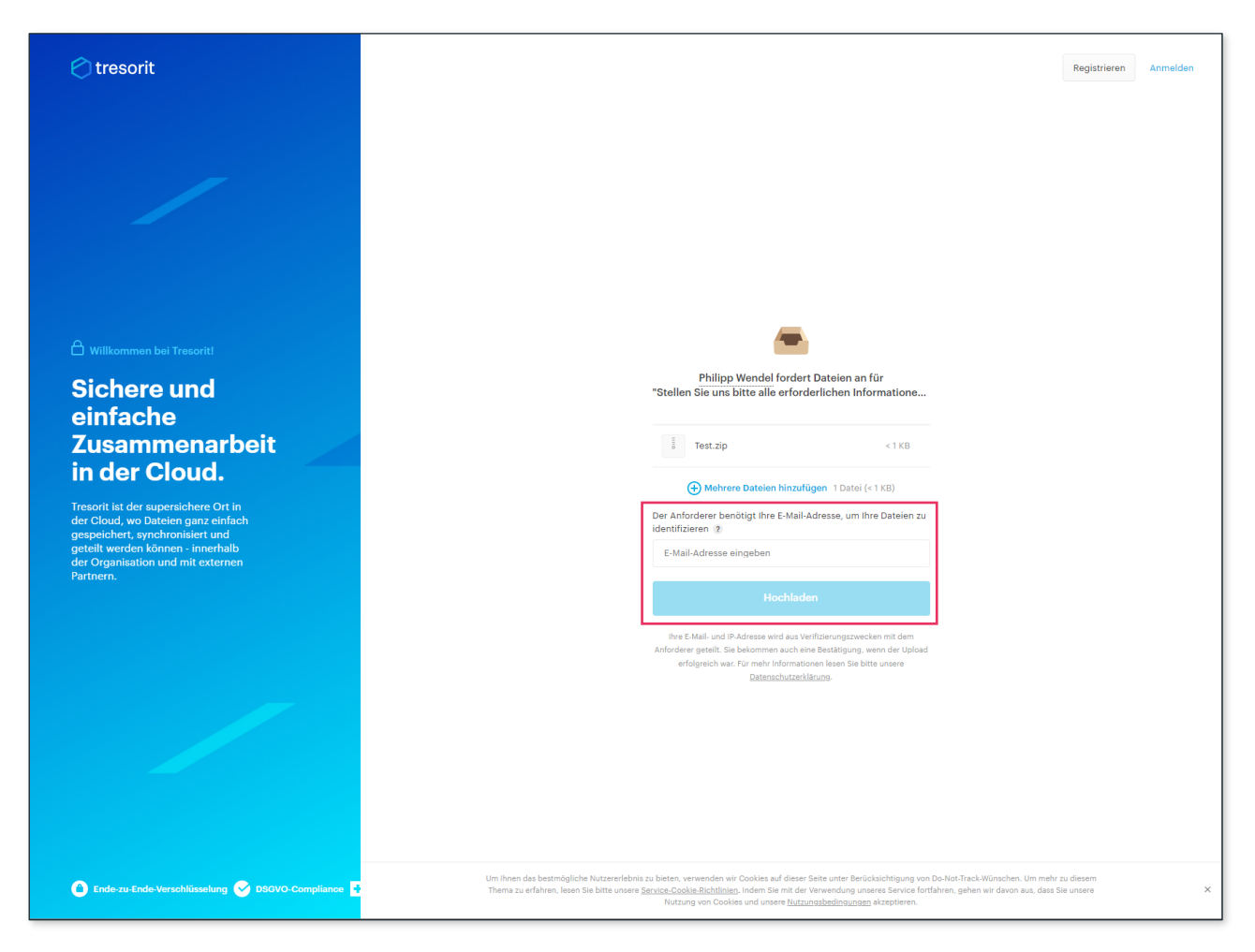

# **BEREITSTELLUNG DER BUCHHALTUNGSUNTERLAGEN ÜBER UNSERE SICHERE fINTEGRA INBOX**

3. Eingabe des Verifizierungscodes:

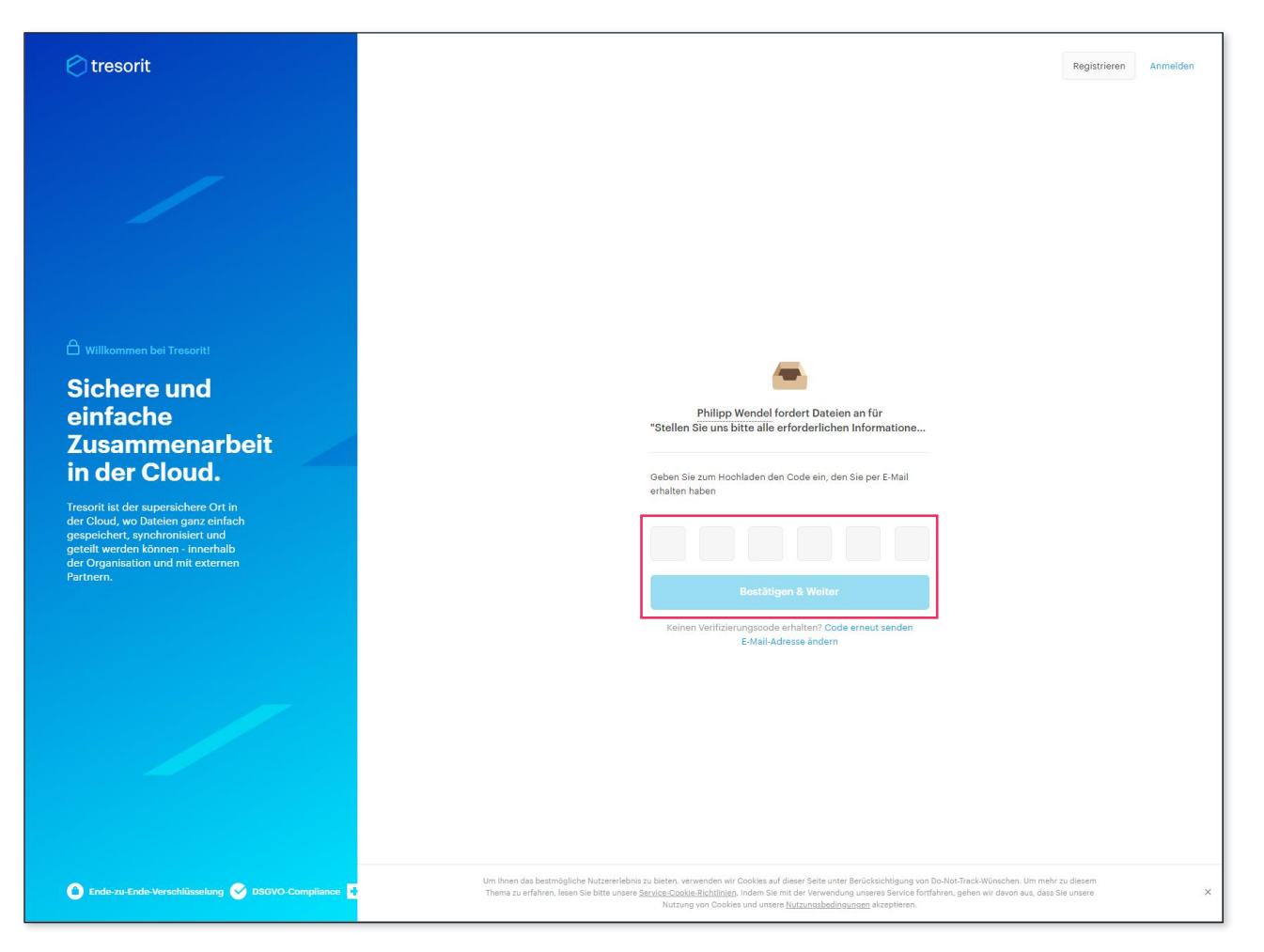